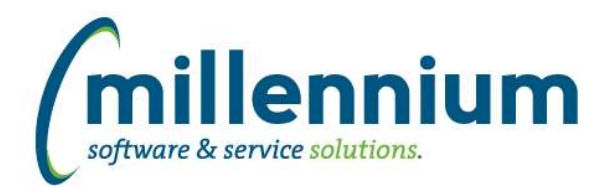

# *FASTAR*

### **Case: 19698 Update Student ID search control for Sponsored Student Invoices**

Fixed a bug with the Student ID search control on the Invoice Header when creating a Sponsored Student Invoice. This bug was introduced in v4.2.05 due to a change in the FAST Student Reporting application. This fix was patched into v4.2.05 as well.

### **Case: 19998 Display issue with rounding values in the commodity block**

On an invoice, when calculating an amount by multiplying quantity times price, the resulting value is rounded to two decimal places. For example if the quantity is 5.5 and the price is \$71.43, the amount for that commodity item would be calculated as 5.5 x 71.43 = 392.865 which should be rounded to \$392.87.

Unfortunately, the Microsoft .NET framework uses "banker's rounding" as the default method of rounding (http://msdn.microsoft.com/en-us/library/system.math.round.aspx#Midpoint). Although the Oracle database stores the numbers correctly and calculates whether the invoice is in balance using standard "away from zero" rounding, a display issue occurs on the front end application making it appear as though the invoice has an incorrect commodity block total of \$392.86 when the database thinks the value is \$392.87.

This case fixes the display issue by explicitly forcing the front end application to apply "away from zero" rounding when displaying the commodity total.

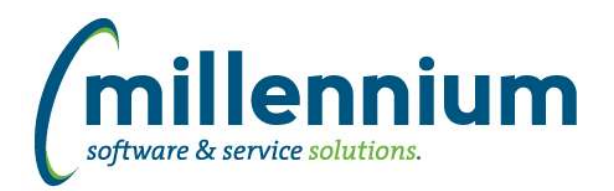

# *FASTBUDGET*

### **Case: 19642 Update Forecast Baseline Report logic**

Update the baseline forecast by month logic to ensure consistency between Finance and Forecasting for accounting signs, subtotals and variances.

### **Case: 19647 create new budget spreading page**

This is a NEW spreading page, the old page is still there, but this page is a grid style which makes it easier to add and view data.

### **Case: 19650 Create New Burden Maintenance page using DE grid**

This is a NEW burden page, the old page is still there, but this page is a grid style which makes it easier to add and view data.

### **Case: 19717 Edit Budgets - add sum for #months**

Added the ability to display a column total on the number of months column on the Edit Budgets page

# **Case: 19915 FAST Budget, Edit Development Data, Fund field moves over**

Fixed a bug where the Fund field in the Edit Data dialog would sometimes shift to the right.

#### **Case: 19950 Budget Transfer-Problem with attachments**

On a new Budget Transfer, the new style pages were not correctly showing the attachments. (affects only 4.2.04, 4.2.05 and all versions have been patched).

#### **Case: 20002 Orgn code in Budget Transfer header section doesn't validate against input effective date**

Fixed a bug where the Orgn search control in the header section of a Budget Transfer would not validate against the Effective Date value of the Budget Transfer.

# **Case: 20065 Allow negative inputs to # Months field on Edit Budgets**

Negative values can now be entered into the # of Months field on the Edit Budgets screen.

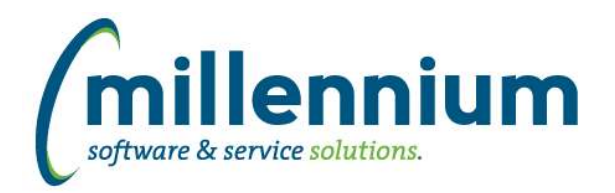

# Release Notes: Version 4.2.06

# *FASTBUILDER*

# **Case: 19513 Allow Object viewer in Query Builder and Graphical Query Builder to see objects it has access to from outside the application**

We now display the object owner (schema) in the Query Builder and Graphical Query Builder. This allows external objects with the appropriate security grants in place to appear within a given application.

For example, if you need to query a table in the Accounts Receivable application from within the Finance Reporting application, submit a support ticket to Millennium and we will grant access for the FASTAR object to show up in FASTFINANCE.

At this point in time access to external objects is set up manually by Millennium staff. This will be a self service process in a future version of FAST.

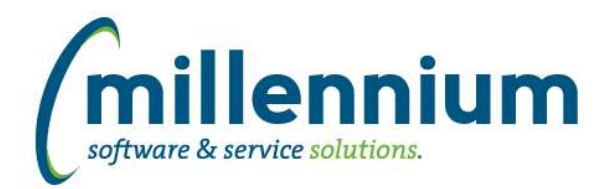

# *FASTFINANCE*

### **Case: 19609 Update Total Spend report so PCard number are net of tax to line up with Direct and PO numbers**

The PCard numbers are now showing net of tax on the Total Spend Report, so they line up with the Direct and PO numbers.

### **Case: 19886 Fix \_CUSTOM filter values showing up in Cookie Trail**

In v4.2.01 via case 18252 we added the ability for our hierarchy filter control to support multiple trees at Peoplesoft sites. This case fixes the display of the filter cookie trail on non summary reports when tree values are used.

#### **Case: 19980 Duplicate lines are suppressed on Transaction Detail - Actuals when including commitments**

When drilling down from the Summary by Acct Detail - Rev & Exp Variance report on the Expense Activity column, if the "Include Commitments?" filter value is "Yes" then a commitments plug line is added to the Transaction Detail - Actuals report to ensure the drill down total matches the summary number (which includes commitments). When this plug line is added to the report it was causing any duplicate transactions to be suppressed and the drill down total to be incorrect.

#### **Case: 19995 Add client custom business rule to Last Fiscal Year End dynamic filter**

Added the ability to define a client specific custom business rule for the Last Fiscal Year End dynamic filter. The purpose of this would be to use period 12 instead of period 14 at Peoplesoft clients.

### **Case: 20015 Refresh period 00 BS transactions into open periods table**

Fixed a bug that was preventing period 00 Balance Sheet data from being refreshed while period 01 was open. Period 00 data will now always be refreshed into the open periods warehouse table until period 01 is closed at which time both period 00 and 01 will be archived.

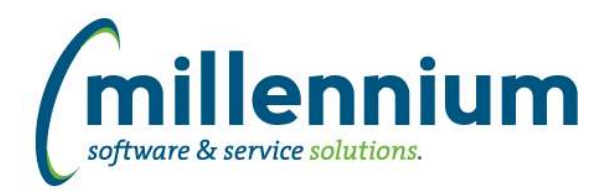

# *FASTPCARD*

### **Case: 19612 Create report to show all Account Holders that no longer have G/L Access**

New reporting page that displays all accounts that have been set up in FAST PCard but no longer have any access to the general ledger.

### **Case: 19999 Fiscal Year Summary by Account incorrect totals**

The new (in version 4.2.05) Fiscal Year Summary by Account report was displaying incorrect totals when credits were present as they were being treated as debits. For example a debit of \$200 and credit of \$50 should show a total of \$150 but the report was showing \$250. This has been corrected.

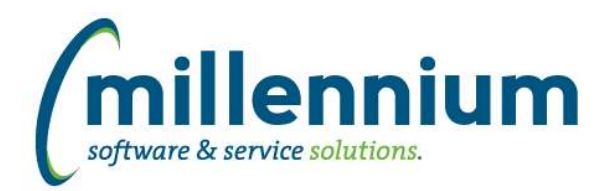

# Release Notes: Version 4.2.06

# *FASTPORTAL*

### **Case: 20034 Hyperlinks issue when using a disabled column**

Fixed an issue with the Hyperlinks tab when a column is used in an evaluation and then later turned off via the Administration tab, the disabled column will now display correctly in the Hyperlink condition section.

### **Case: 20036 Create business rule for CAS authentication User mapping**

Created the ability to use a custom business if required to map the CAS User ID to the FAST User ID.

#### **Case: 20050 Cross tab fixes**

Improved error handling when cross tabbing a report if the report returns 0 rows, or more than 1000 columns.

### **Case: 20077 Hide errror message being displayed in SearchBox**

When a search filter control throws an error message it is now only visible to Site Administrators. All other users will see a generic "An unknown error has occurred" message.

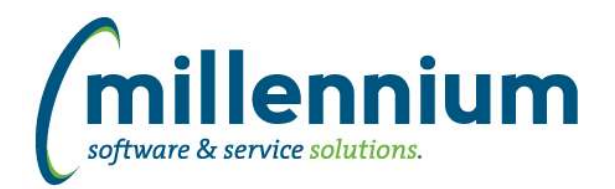

# Release Notes: Version 4.2.06

# *FASTRESEARCH*

# **Case: 19912 Incorrect dates in Start & End date fields when creating a new Grant**

Fixed a bug introduced in v4.2.04 where the Start Date and End Date of a newly created Grant would default to 1969/12/31 if left blank. The fields will now remain blank when creating a new Grant until the user populates them.

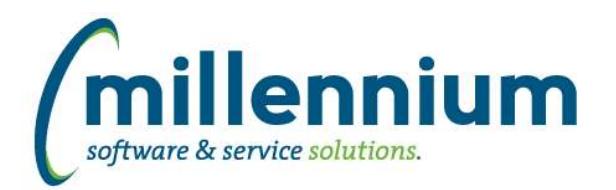

# *FASTSTUDENT*

#### **Case: 19564 Modify the warehouse to include Advisor information with Student Info**

We have changed the way we warehouse the Student Advisor information in our warehouse. Rather than picking it up from the general record we are now going out to the advisor table and getting the most recent advisor record for the student based on the term in the general record.

### **Case: 19632 Add ability to restrict Grade Entry and Approval to Department Security**

The ability to assign users to departments and then use those department assignments to enforce department level security on the Grade Entry and/or CRN Approval pages has been added. If you have other ideas of where you would like to see the department security enabled within the Student application please let us know.

#### **Case: 19796 Correct mapping of 2nd minor and concentration from degree major table**

Data refresh has been updated to correct mapping of second minor and second concentration field in the degree major table.

#### **Case: 19840 Move Default Order By to Baseline admin pages**

Default order by statements for the baseline reports in the FAST Student application have been moved to the administration table in FAST Portal.

### **Case: 19891 Display multiple registration codes on single line**

If a student registers multiple ways, the List of Students report will now concatenate the registration status codes into a single Status column field rather than returning multiple rows for the student.

#### **Case: 19898 Add new columns Course History warehouse table**

We have added STUDENT\_COURSE\_NO and INCOMPLETE\_FINAL\_GRADE and INCOMPLETE\_FINAL\_GRADE\_DATE to the SYNHISTORY\_COURSES table. These columns have not been added to any baseline reports but are available for use in your Custom Reports.

# **Case: 20148 Instructor Filter not executing properly**

Filter procedure for Instructors has been updated to resolve issue with no results being returned.

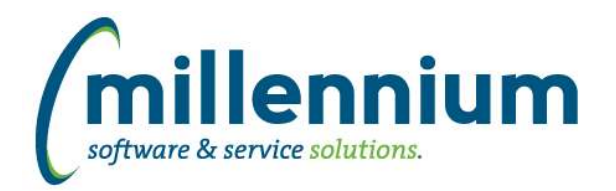

# *FASTWEBREQ*

# **Case: 19574 Modify PO Warehouse query to remove inline query for commodity desc**

Refresh query updated to optimize performance.

# **Case: 19765 PO List cut off**

When viewing the PO List dialog from the Requisition Status page, if the list contains more than 12 PO items the list will now scroll instead of being cut off.

### **Case: 19766 PO data not displayed when multiple requisitions are merged into 1 PO**

Issued where PO detail would not be displayed in the PO Dialogue box if the PO had been created from multiple requisitions has been resolved.

# **Case: 19892 Problem saving a Requisition with no date required specified**

Fixed a bug introduced in v4.2.04 (subsequently fixed via patch for v4.2.04 and v4.2.05) where an error would occur when saving a Requisition without a "Date Required" field set. The system will now assign the default date properly if this field is left blank.

# **Case: 20010 Issue with search control on User/Department Assignment page**

Fixed a bug introduced in version 4.2.01 where the user search control would not work when trying to add a user to a department on the User/Department Assignment page.